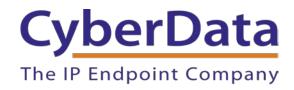

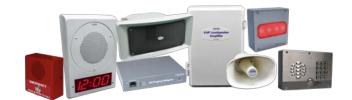

# Picking the Right InformaCast Enabled Product

Document Part # 931739A

CyberData Corporation
3 Justin Court

Monterey, CA 93940 (831) 373-2601

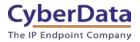

# Picking the Right InformaCast Enabled Product Document #931739A

#### **COPYRIGHT NOTICE:**

© 2020, CyberData Corporation, ALL RIGHTS RESERVED.

This configuration guide and related materials are the copyrighted property of CyberData Corporation. No part of this configuration guide or related materials may be reproduced or transmitted, in any form or by any means (except for internal use by licensed customers), without prior express written permission of CyberData Corporation. This configuration guide, and the products, software, firmware, and/or hardware described in this configuration guide are the property of CyberData Corporation, provided under the terms of an agreement between CyberData Corporation and recipient of this configuration guide, and their use is subject to that agreement and its terms.

DISCLAIMER: Except as expressly and specifically stated in a written agreement executed by CyberData Corporation, CyberData Corporation makes no representation or warranty, express or implied, including any warranty or merchantability or fitness for any purpose, with respect to this configuration guide or the products, software, firmware, and/or hardware described herein, and CyberData Corporation assumes no liability for damages or claims resulting from any use of this configuration guide or such products, software, firmware, and/or hardware. CyberData Corporation reserves the right to make changes, without notice, to this configuration guide and to any such product, software, firmware, and/or hardware.

OPEN SOURCE STATEMENT: Certain software components included in CyberData products are subject to the GNU General Public License (GPL) and Lesser GNU General Public License (LGPL) "open source" or "free software" licenses. Some of this Open Source Software may be owned by third parties. Open Source Software is not subject to the terms and conditions of the CyberData COPYRIGHT NOTICE or software licenses. Your right to copy, modify, and distribute any Open Source Software is determined by the terms of the GPL, LGPL, or third party, according to who licenses that software. Software or firmware developed by CyberData that is unrelated to Open Source Software is copyrighted by CyberData, subject to the terms of CyberData licenses, and may not be copied, modified, reverse-engineered, or otherwise altered without explicit written permission from CyberData Corporation.

TRADEMARK NOTICE: CyberData Corporation and the CyberData Corporation logos are trademarks of CyberData Corporation. Other product names, trademarks, and service marks may be the trademarks or registered trademarks of their respective owners.

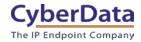

### **Revision Information**

• 4/8/2020 - Initial Release

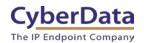

### **Table of Contents**

| Table of Contents                               |   |
|-------------------------------------------------|---|
| 1.0 InformaCast Supported Products              | 4 |
| 2.0 What is InformaCast?                        | 5 |
| 3.0 Which Product is Right for the Application? | 6 |
| 3.1 Quiet Indoor Environments                   | 7 |
| 3.2 Louder Indoor or Outdoor Environments       |   |
| 3.3 Existing Analog Speaker Systems             | 9 |
| 3.4 Intercoms.                                  |   |
| 4.0 Connecting a Device to InformaCast          |   |
| 4.1 Setup with SLP                              |   |
| 4.2 Setup without SLP                           |   |
| 5.0 Contact CyberData Corporation               |   |

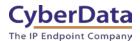

## 1.0 InformaCast Supported Products

This is a complete list of every CyberData product that supports InformaCast.

 Table 1-1:
 InformaCast Enabled products

| Table 1-1. <u>Informaçast Enabled products</u> |                      |  |
|------------------------------------------------|----------------------|--|
| EQUIPMENT                                      | MODEL or PART NUMBER |  |
| INFORMACAST ENABLED OUTDOOR INTERCOM           | 011309               |  |
| INFORMACAST ENABLED OUTDOOR INTERCOM           | 011310               |  |
| WITH KEYPAD                                    | 011310               |  |
| INFORMACAST ENABLED INDOOR INTERCOM            | 011305               |  |
| INFORMACAST ENABLED INDOOR INTERCOM            | 011307               |  |
| WITH KEYPAD                                    | 011307               |  |
| INFORMACAST ENABLED INDOOR INTERCOM –          | 011306               |  |
| <u>FLUSH</u>                                   | 011300               |  |
| INFORMACAST ENABLED INDOOR INTERCOM            | 011308               |  |
| WITH KEYPAD – FLUSH                            | 011308               |  |
| INFORMACAST ENABLED EMERGENCY INDOOR           | 011304               |  |
| INTERCOM                                       | 011304               |  |
| INFORMACAST ENABLED PAGING ADAPTER             | 011280               |  |
| INFORMACAST ENABLED RGB (MULTI-COLOR)          | 011377               |  |
| <u>STROBE</u>                                  | 011377               |  |
| INFORMACAST ENABLED OUTDOOR RGB                | 011489               |  |
| (MULTI-COLOR) STROBE                           | 011403               |  |
| INFORMACAST ENABLED WALL MOUNT                 | 011505               |  |
| <u>SPEAKER</u>                                 | 011505               |  |
| INFORMACAST ENABLED CEILING SPEAKER            | 011504               |  |
| INFORMACAST ENABLED SPEAKER                    | 011396               |  |
| INFORMACAST ENABLED TALK-BACK SPEAKER          | 011400               |  |
| INFORMACAST ENABLED/SIP CEILING TILE           | 011402               |  |
| <u>DROP-IN SPEAKER</u>                         | 011402               |  |
| INFORMACAST ENABLED IP66 OUTDOOR HORN          | 011472               |  |
| INFORMACAST ENABLED OFFICE RINGER              | 011311               |  |
| INFORMACAST ENABLED LOUDSPEAKER                | 011406               |  |
| AMPLIFIER (AC-POWERED)                         | 011400               |  |
| INFORMACAST ENABLED LOUDSPEAKER                | 011407               |  |
| AMPLIFIER (POE)                                | 011407               |  |
| INFORMACAST ENABLED PAGING AMPLIFIER           | 011403               |  |

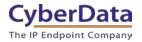

### 2.0 What is InformaCast?

Singlewire's InformaCast is an emergency mass notification system that sends critical messages to on-premise devices and mobile users, helping keep people safe — by providing notification solutions for every need. InformaCast can send many different types of messages, including text, audio, and some visual-based alerts to many different devices. From On-Premise alerting to remote mobile phone notification, InformaCast can get the message out.

### **Network Requirements**

InformaCast is implemented using a virtual server, so hardware that is capable of running a virtual machine is required to use InformaCast. Singlewire has documentation that details the explicit requirements of the hardware <a href="here">here</a>.

To send messages across a network, InformaCast uses multicast to get a single stream of media to multiple endpoints. The multicast can traverse WAN networks with the use of the Singlewire Paging Gateway. There are both hardware and virtualized versions available. More information can be found here.

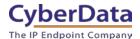

## 3.0 Which Product is Right for the Application?

It can be hard to determine which product is right for loud ringing and notification in a certain area. The following flow chart should help.

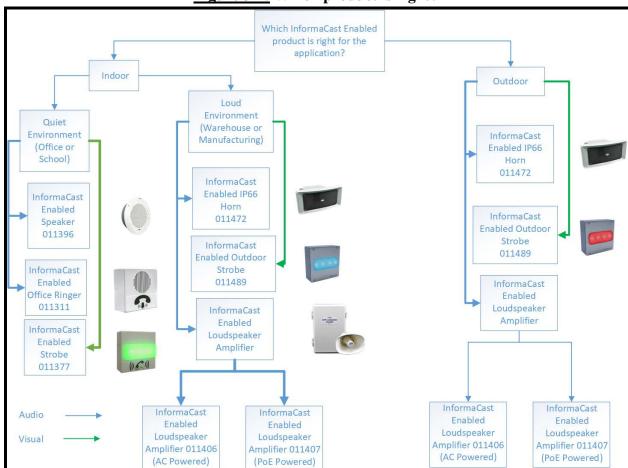

**Figure 3-1:** Which product is right?

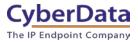

### 3.1 Quiet Indoor Environments

### InformaCast Enabled Speaker (011396)

The InformaCast Enabled Speaker is ideal for any indoor environment. Whether in a school, office, or other multi-room setting, a speaker is perfect for notification. This speaker has both InformaCast and SIP capability so it can provide regular communication in addition to emergency notification from InformaCast. Its small footprint allows the speaker to be installed almost anywhere with multiple mounting options available.

### InformaCast Enabled Ceiling Speaker (011504)

The InformaCast Enabled Ceiling Speaker is an economical choice for overhead announcements. The small and sleek design of the speaker makes it perfect for discrete notification in any indoor environment. This speaker only supports InformaCast and does not support SIP.

### InformaCast Enabled Wall Mount Speaker (011505)

The InformaCast Enabled Wall Mount Speaker is the economical choice for emergency notification in areas without drop tile ceilings. The wall mount is easy to install and gives a large range of motion and directionality of the speaker. This speaker looks good and provides high quality sound in any environment. This speaker only supports InformaCast and does not support SIP.

#### InformaCast Enabled Office Ringer (011311)

The InformaCast Enabled Office Ringer is best for areas where a standard speaker might be too loud. This is great for more office-based loud ringing due to the smaller speaker size.

#### InformaCast Enabled RGB (Multi-Color) Strobe (011377)

Visual notification is extremely valuable in school and work environments where audio notification might not be ideal. Whether in a loud office or a classroom for the hearing impaired, a strobe is perfect for those that may not be able to hear an alert. The strobe uses multicolor LEDs so the color can be customized for any application.

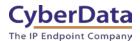

### 3.2 Louder Indoor or Outdoor Environments

For louder areas that are either indoors or outdoors, our outdoor-rated products are a better fit. The outdoor-rated products are typically louder than the indoor-rated products, and the outdoor-rated products will have a more robust construction to stand up to whatever gets thrown at them.

### InformaCast Enabled IP66 Outdoor Horn (011472)

The InformaCast Enabled IP66 Horn is a great all in one solution. Its simplified design and installation, requiring only a CAT 5/6 cable, makes it very fast to deploy. The IP66 rated design makes the horn perfect for any application, especially outdoor environments where the device will be exposed to the elements.

### InformaCast Enabled Loudspeaker Amplifier (AC-Powered) (011406)

The Loudspeaker Amplifier series is the loudest product CyberData manufactures. The maximum volume is ultimately determined by the number of horns attached to the amplifier. The amplifier can power up to two 8-Ohm mini horns which makes it very versatile. The horns can be placed up to 25 feet away from the amp, which provides sufficient room to mount the unit on the corner of a building or in a large warehouse or factory. The AC powered version comes with a PoE injector included in the case which is perfect for areas without PoE access.

#### InformaCast Enabled Loudspeaker Amplifier (PoE) (011407)

The Loudspeaker Amplifier series is the loudest product CyberData manufactures. The maximum volume is ultimately determined by the number of horns attached to the amplifier. The amplifier can power up to two 8-ohm mini horns which makes it very versatile. The horns can be placed up to 25 feet away from the amp which, provides sufficient room to mount the unit on the corner of a building or in a large warehouse or factory. The PoE powered version does not come with the PoE Injector.

#### InformaCast Enabled Outdoor RGB (Multi-Color) Strobe (011489)

The InformaCast Enabled Outdoor strobe is perfect for louder manufacturing or warehouse environments; anywhere that hearing protection is required. The strobes use multicolor LEDs so the color can be customized for any application.

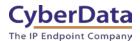

### 3.3 Existing Analog Speaker Systems

CyberData also has options to connect to existing analog speaker systems. Many schools and larger office buildings have existing analog speaker systems that can be brought into modern emergency notification.

### InformaCast Enabled Paging Adapter (011280)

The InformaCast Enabled Paging Adapter is the best choice for bringing an existing analog speaker system into modern emergency notification. The Paging Adapter has both a 600 Ohm 'Tip and Ring' connection and a '10k Hi-Z' RCA connection and can connect to just about any amplifier. With both SIP and InformaCast capability it is the perfect option to extend the lifespan of an analog speaker system.

CyberData maintains a growing list of connection diagrams for different amplifiers on our Connecting to Analog Amplifiers page.

### 3.4 Intercoms

CyberData's Intercom products can also double as InformaCast endpoints while still providing their normal SIP functionality. Whether in a waiting room, lobby, or outdoor congregation area, CyberData's intercoms can provide crucial two-way communication and emergency notification.

#### InformaCast Enabled Outdoor Intercom (011309)

The Outdoor Intercom is a simple solution for two-way communication and access control. When the call button is pressed the intercom can call the predetermined number. Once in a call, DTMF (Dual Tone Multi Frequency) tones can be entered to trigger the onboard relay to allow access to the building. While accomplishing all the normal functionality of an intercom, it can double as an emergency notification speaker to play broadcasts from InformaCast.

### InformaCast Enabled Outdoor Intercom with Keypad (011310)

The Outdoor Intercom with Keypad provides all the standard functionality of an intercom with additional features. These additional features are due to the extra keypad buttons. The most popular 'mode' the keypad can be used in is called "Security Mode". When the keypad is used in Security Mode, keycodes can be issued to allow regular employees through the door by entering their unique code. The intercom allows for 500 unique, time-sensitive codes to be used for entry. While accomplishing all the normal functionality of an intercom, it can double as an emergency notification speaker to play broadcasts from InformaCast.

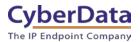

### InformaCast Enabled Indoor Intercom (011305)

The Indoor Intercom is a simple solution for two-way communication and access control. When the call button is pressed the intercom can call the predetermined number. Once in a call, DTMF (Dual Tone Multi Frequency) tones can be entered to trigger the onboard relay to allow access to the building. While accomplishing all the normal functionality of an intercom, it can double as an emergency notification speaker to play broadcasts from InformaCast.

### <u>InformaCast Enabled Indoor Intercom with Keypad (011307)</u>

The Indoor Intercom with Keypad provides all the standard functionality of an intercom with additional features. These additional features are due to the extra keypad buttons. The most popular 'mode' the keypad can be used in is called "Security Mode". When the keypad is used in Security Mode, keycodes can be issued to allow regular employees through the door by entering their unique code. The intercom allows for 500 unique, time-sensitive codes to be used for entry. While accomplishing all the normal functionality of an intercom, it can double as an emergency notification speaker to play broadcasts from InformaCast.

### <u>InformaCast Enabled Indoor Intercom – Flush Mount (011306)</u>

The Indoor Intercom is a simple solution for two-way communication and access control. When the call button is pressed the intercom can call the predetermined number. Once in a call, DTMF (Dual Tone Multi Frequency) tones can be entered to trigger the onboard relay to allow access to the building. While accomplishing all the normal functionality of an intercom, it can double as an emergency notification speaker to play broadcasts from InformaCast.

#### <u>InformaCast Enabled Indoor Intercom with Keypad – Flush Mount (011308)</u>

The Indoor Intercom with Keypad provides all the standard functionality of an intercom with additional features. These additional features are due to the extra keypad buttons. The most popular 'mode' the keypad can be used in is called "Security Mode". When the keypad is used in Security Mode, keycodes can be issued to allow regular employees through the door by entering their unique code. The intercom allows for 500 unique, time-sensitive codes to be used for entry. While accomplishing all the normal functionality of an intercom, it can double as an emergency notification speaker to play broadcasts from InformaCast.

#### InformaCast Enabled Emergency Indoor Intercom (011304)

The Emergency Intercom is a simple solution for two-way communication and access control. When the call button is pressed the intercom can call the predetermined number. Once in a call, DTMF (Dual Tone Multi Frequency) tones can be entered to trigger the onboard relay to allow access to the building. While accomplishing all the normal functionality of an intercom, it can double as an emergency notification speaker to play broadcasts from InformaCast.

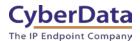

### 4.0 Connecting a Device to InformaCast

InformaCast uses a protocol known as Service Location Protocol (SLP) for devices to discover and register with InformaCast. The protocol is easy to set up and, once enabled, it makes setting up devices for InformaCast "plug and play." Once the hardware discovers the server, they will download their configuration file automatically and will only need to be added to groups or zones to receive messages.

If SLP is not enabled or is not usable on the network, CyberData also has an option to point a device directly to the server. Once the device can discover the server, it will register with InformaCast, and then it can be added to message groups.

Registering and Troubleshooting your IP Speakers: https://www.singlewire.com/blog/emergency-notification/ip-speaker-register

IP Speaker Registration and Troubleshooting Guide: <a href="https://support.singlewire.com/s/article/IP-Speaker-Registration-and-Troubleshooting-Guide">https://support.singlewire.com/s/article/IP-Speaker-Registration-and-Troubleshooting-Guide</a>

### 4.1 Setup with SLP

- **1.** Plug the CyberData device into the network.
- 2. Point your browser to the IP Address of your InformaCast server.
- 3. From the Landing Page, select **InformaCast**.

Figure 6. InformaCast Landing Page

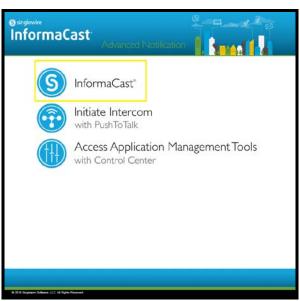

CyberData Corporation
3 Justin Court, Monterey, CA 93940
www.cyberdata.net
P 831.373.2601 | F 831.373.4193

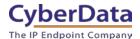

**4.** A new tab should open, prompting the user for Login credentials for the server.

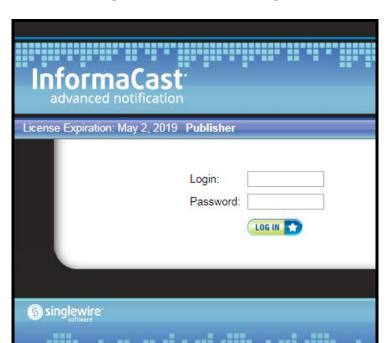

Figure 7. InformaCast Login

**5.** Once credentials have been entered correctly, the browser should be forwarded to the InformaCast Home tab.

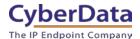

**6.** From the Home Tab, select **Speakers** to add the strobe as a speaker.

Figure 8. Home Tab

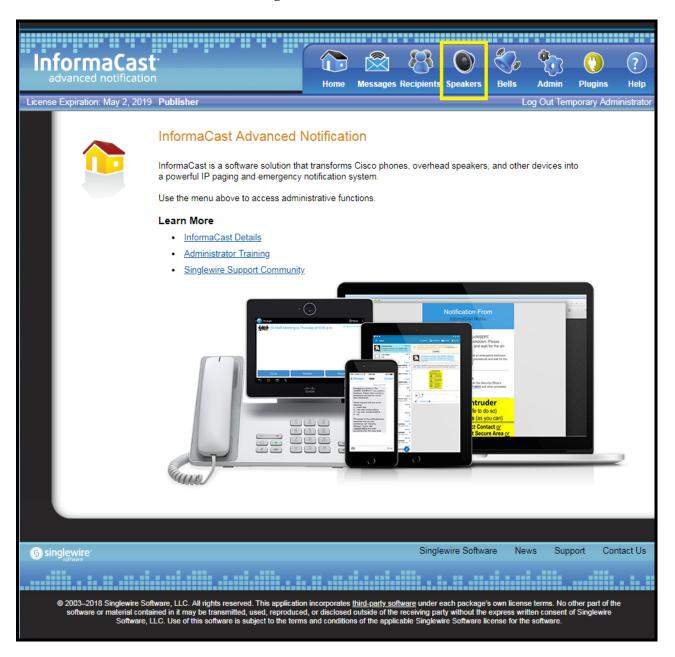

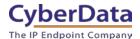

7. On the **Speakers** tab, you should see a line at the top stating "InformaCast has detected new IP Speakers on the network." Select View.

Figure 9. Speaker Tab

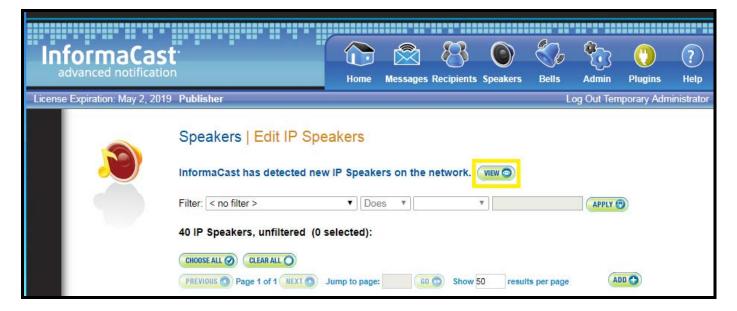

**8.** Selecting **View** will move to the **Edit Unconfigured IP Speakers** page where you can add or test your device by clicking on the **ADD** or **TEST** button.

Figure 10. Edit Unconfigured IP Speakers

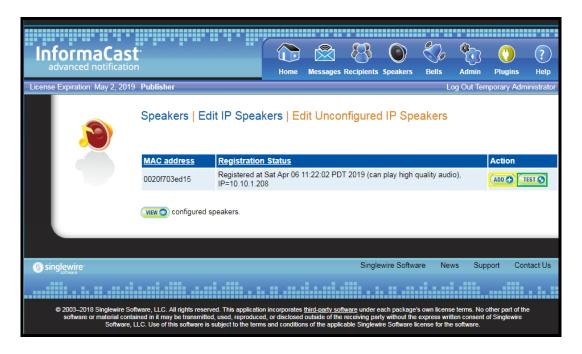

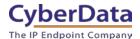

Note: This would be a good time to test the strobe to see how the strobe lights up. Click on the **Test** Button.

**9.** Click on the **ADD** button to add the strobe as a speaker.

Figure 11. Add IP Speaker

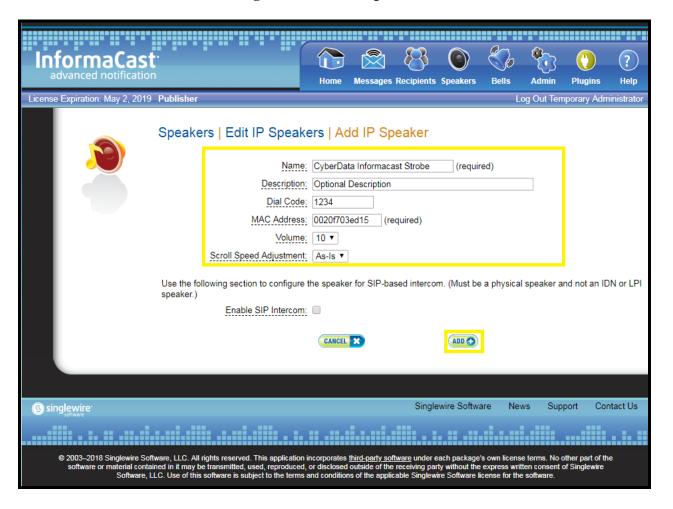

**10.** On this page, the strobe can be named, given a description, dial code, and volume. Set the device as desired, and click on the **Add** button to complete the process.

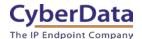

11. After adding the speaker, confirm it is shown as Registered in the list of speakers.

Figure 12. List of Speakers

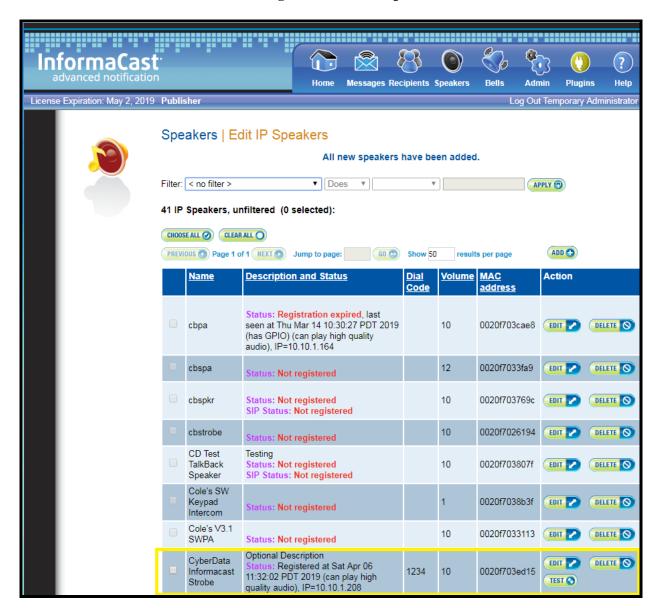

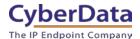

12. The strobe must now be added to a Recipients Group. Please select Recipients.

Figure 13. Recipient Groups

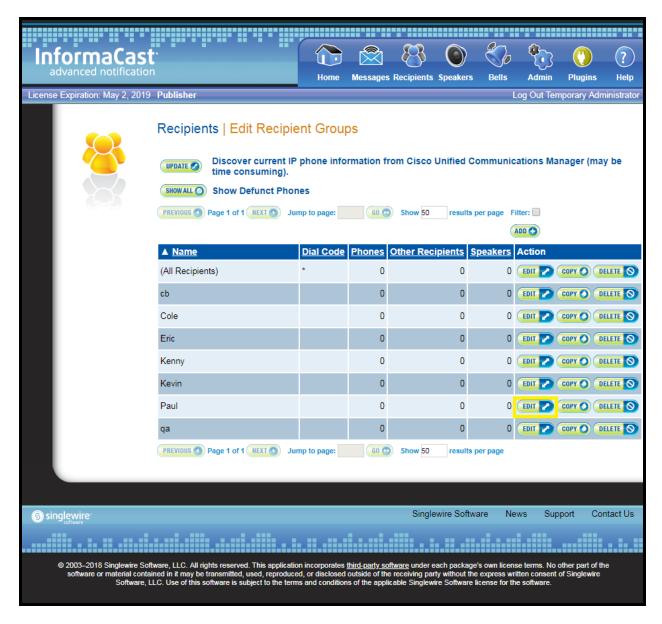

**13.** Once on the **Recipients** page, please select a group to enter the strobe into, then select **Edit**.

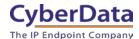

**14.** On the **Edit Recipient Group** page, select **Individually Edit** to add the strobe.

Figure 14. Edit Recipient Group

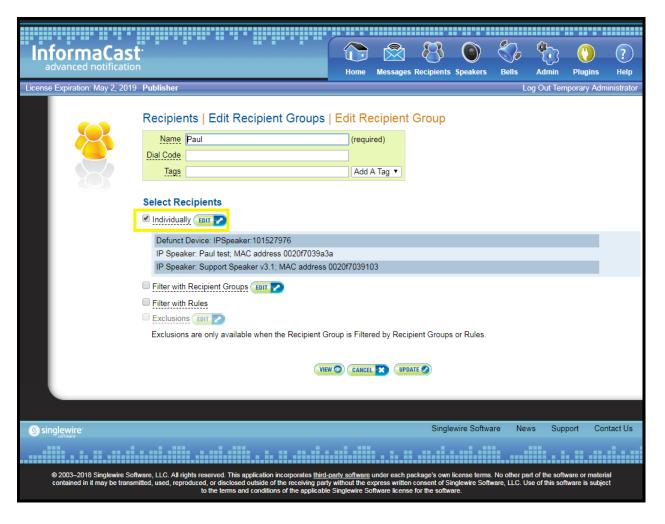

**15.** A new popup should appear, allowing the strobe to be picked from the list of speakers.

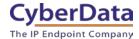

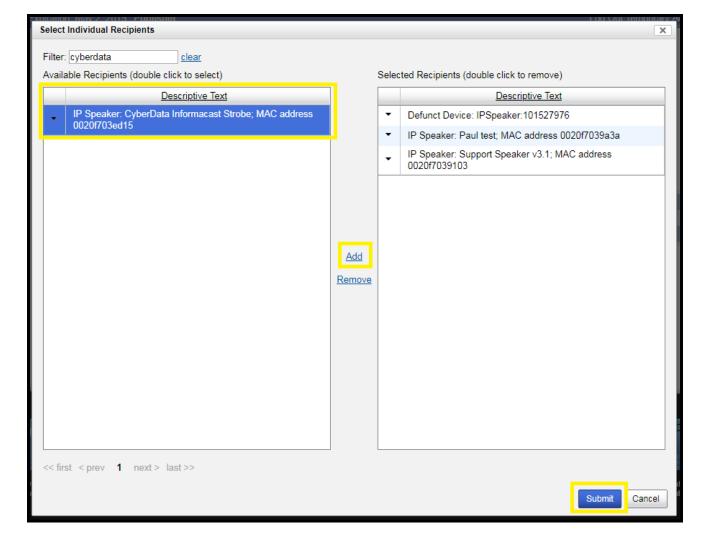

Figure 15. Select Individual Recipients

- **16.** Use the filter to narrow down the search for the strobe. Select the strobe from the list, select **Add**, and then finally select **Submit**.
- 17. The browser should then be pointed back to the **Edit Recipients Group** page. Select **Update** to save the changes.
- **18.** Once the strobe is added to the group, it can now receive messages from the server.

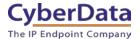

### 4.2 Setup without SLP

While SLP is the recommended way to use devices with InformaCast, it is also possible to connect devices to InformaCast in other ways. This method will detail using the "InformaCast Server Address" feature of CyberData InformaCast Enabled devices.

- 1. Plug the CyberData device into the network.
- 2. Browse to the IP Address of the CyberData Device and log in.
- 3. From the **Home** tab navigate to the **Device** Tab.

Figure 4-1. Home Tab

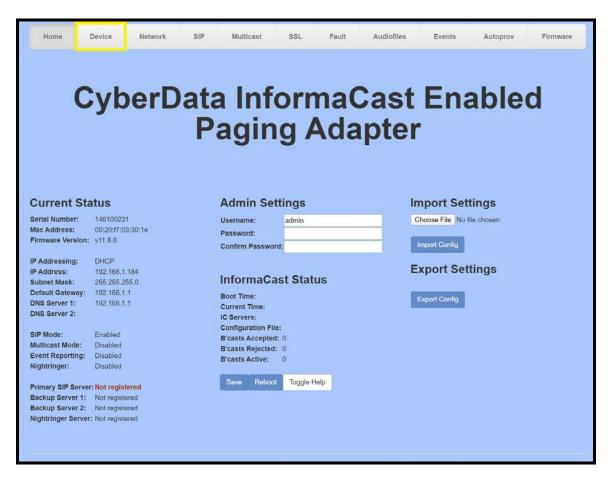

4. On the **Device** tab, enter the InformaCast server address.

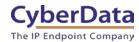

### Figure 4-2. InformaCast Server Address

| Informacast S        | Settings |  |
|----------------------|----------|--|
| Informacast Address: |          |  |

*Note:* The full file path to the configuration file should be specified. It should look like this:

http://IP-ADDRESS-OF-INFORMACAST-SERVER:8081/InformaCast/resources/

- 5. Once the InformaCast server address is configured, save and reboot the device.
- 6. After rebooting, the unit should display the InformaCast server address in the center of the home tab.

If the device can contact the InformaCast server, it can then be added to message groups. Please follow the steps outlined in <u>Section 4.1</u>.

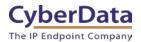

### 5.0 Contact CyberData Corporation

#### Sales

For sales-related questions, please visit our <u>Contact CyberData Sales</u> web page for more information.

### **Technical Support**

For CyberData Technical Support, please submit a <u>Contact CyberData VoIP Technical Support</u> form on our website.

The CyberData VoIP Technical Support Contact form initiates a troubleshooting ticket which CyberData uses for quality assurance purposes.

Additionally, the Contact VoIP Tech Support form tells us which phone system you are using, the make and model of the network switch, and other essential troubleshooting information we need to efficiently assist with a resolution. Please include as much detail as possible in the Describe Problem section of the form. The success of your installation is extremely important to us.

#### **Documentation Feedback**

We realize changes to the software or hardware of the Zoom PBX solution may render this document obsolete. We welcome and encourage documentation feedback to ensure continued applicability.